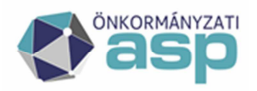

## Magyar Államkincstár

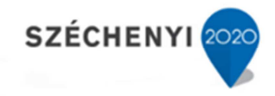

## **Útmutató korrelációs azonosító kitöltéséhez**

A korrelációs azonosítók kitöltése azért szükséges a közös hivatalok számára, mivel az ASP Keretrendszer és az Iratkezelő szakrendszer ennek a segítségével tudja egy hivatalként kezelni az egyes tenantokat.

Közös hivataloknál szükséges az összes ún. altenant felhasználót a (fő)tenantba is rögzíteni. A korrelációs azonosítókat az altenantokban szükséges rögzíteni a felhasználókhoz.

## Konkrét példa:

*Nagyfalu közös hivatal összesen öt települést foglal magába: Nagyfalu, Falu, Kisfalu, Középfalu, Alfalu. A (fő)tenant Nagyfalu, a többi település altenant. Az összes település felhasználóját szükséges Nagyfalu tenantba is rögzíteni, pl:* 

*Falu felhasználói: Példa Béla (pelda.bela@falu) és Példa János (pelda.janos@falu).* 

*Nagyfaluban, a (fő)tenantban is rögzíteni kell a felhasználókat: Példa Béla (pelda.bela@nagyfalu) és Példa János (pelda.janos@nagyfalu).* 

*Ezt követően Falu altenantba belépve Példa Bélának és Példa Jánosnak ki kell tölteni a korrelációs azonosító mezőjét a (fő)tenantban található azonosítóval (pelda.bela@nagyfalu és pelda.janos@nagyfalu).* 

Felhívom szíves figyelmét, hogy a fent leírtakat valamennyi csatlakozó altenant vonatkozásában el kell végezni!

A kitöltés lépései (elvégzéséhez tenant adminisztrátori jogosultság szükséges):

1. A https://asp.lgov.hu linken Biztonsági bejelentkezési móddal történő belépés a Keretrendszerbe, majd a Felhasználókezelés menüre történő kattintás.

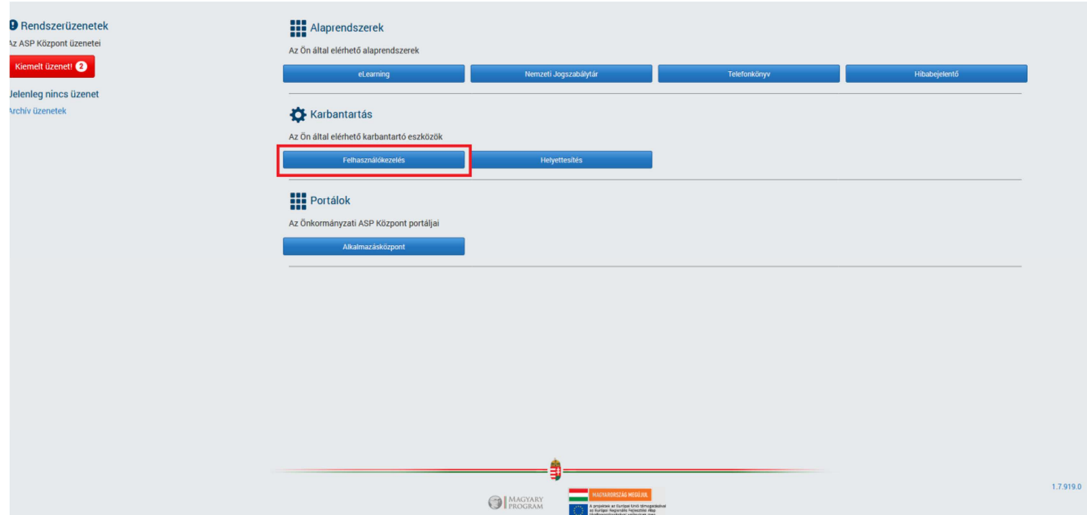

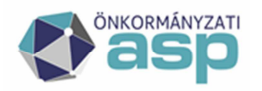

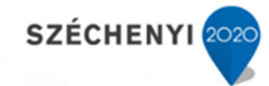

2. Az adott felhasználónál a Szerkesztés gombra történő kattintás.

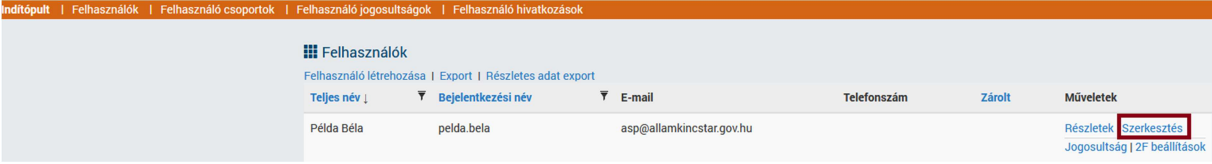

## 3. Korrelációs azonosító kitöltése.

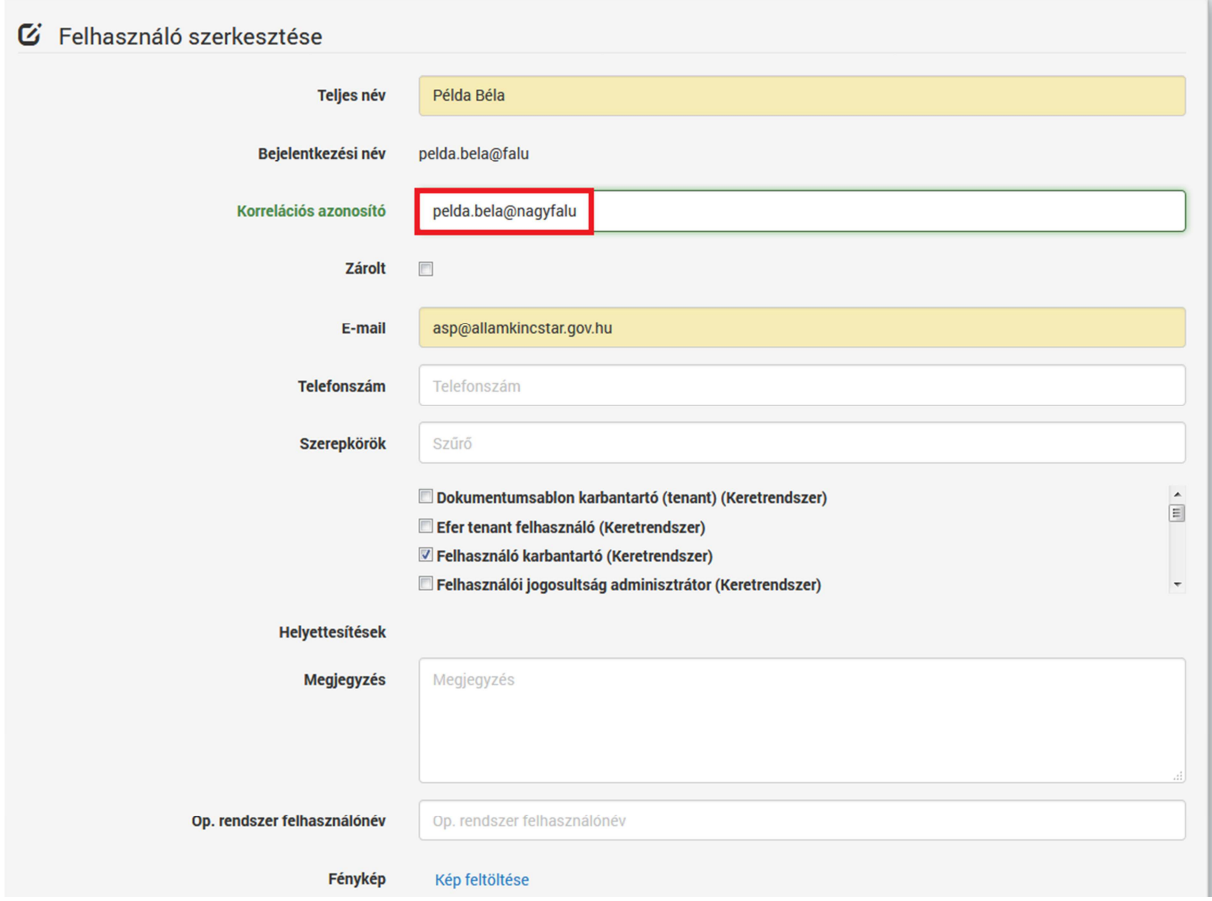